## **Sunoco Owosso, MI. Shell Terminal ID: Y356 Shell Loading**

Effective 07/01/2014

## **Rack Customer Pick Up**

- **Insert Loading Card**
- **Enter driver pin #**
- **Enter seven digit trailer #**
- **Scheduled Order / Customer Pickup prompt – Select Customer**
- **Select Stockholder (Shell) 51 – PBF**
- **Select Customer or enter Customer # 35 – SOPUS**
- **Select Account or enter Account # (6 Digit Shell Account #)**
- **The next prompt will be "Third Party Order #" … Enter a (0) zero**
- **Next you will see a message "Please wait for authorization" Once authorized to load, proceed as usual**

**NOTE: FOR ANY AUTHORIZATION PROBLEMS CALL THE LOADING SUPPORT SERVICE HELPDESK AT 800-345-6666.**

**Please use a safe phone/location as Specified in your Driver Training Instructions.**

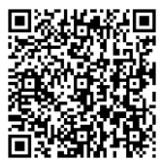

Loading Instructions on your Smart Device